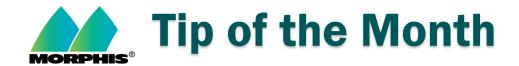

## How to use Help function in Morphis.

- 1. Log in to the Morphis application.
- 2. From the Morphis toolbar, choose the question mark on the far right:

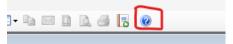

3. When you click this icon, the following webpage will open:

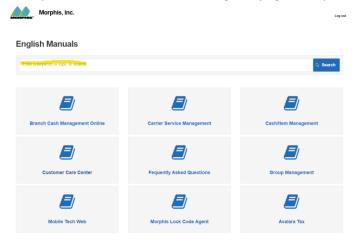

4. Type the subject that you need help with and press "Search". This will provide several results. Choose the result that is the closest to your request and click the link to read it. You can also search by the icons on this page (Customer Care Center, FAQ's, Cash/Item Management, etc).

## If you have any questions/concerns about this process:

- Please contact your Customer Success Manager or,
- You can email us at MorphisSupport@morphisinc.com.